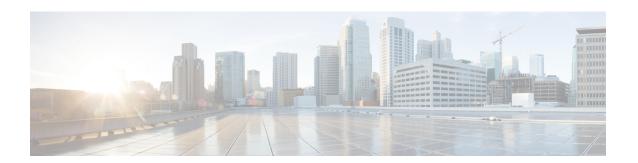

## **EIGRP Support for Route Map Filtering**

The EIGRP Support for Route Map Filtering feature enables Enhanced Interior Gateway Routing Protocol (EIGRP) to interoperate with other protocols to leverage additional routing functionality by filtering inbound and outbound traffic based on complex route map options. Several extended filtering options are introduced to provide EIGRP-specific match choices.

- Finding Feature Information, on page 1
- Information About EIGRP Support for Route Map Filtering, on page 1
- How to Configure EIGRP Support for Route Map Filtering, on page 2
- Configuration Examples for EIGRP Support for Route Map Filtering, on page 12
- Additional References, on page 13
- Feature Information for EIGRP Support for Route Map Filtering, on page 14

## **Finding Feature Information**

Your software release may not support all the features documented in this module. For the latest caveats and feature information, see Bug Search Tool and the release notes for your platform and software release. To find information about the features documented in this module, and to see a list of the releases in which each feature is supported, see the feature information table.

Use Cisco Feature Navigator to find information about platform support and Cisco software image support. To access Cisco Feature Navigator, go to <a href="https://www.cisco.com/go/cfn">www.cisco.com/go/cfn</a>. An account on Cisco.com is not required.

## Information About EIGRP Support for Route Map Filtering

## **EIGRP Route Map Support**

EIGRP support for route map filtering enables EIGRP to interoperate with other protocols by filtering inbound and outbound traffic based on route map options. Additional EIGRP-specific match choices are available to allow flexibility in fine-tuning EIGRP network operations.

EIGRP supports the route map filtering capability that exists for other routing protocols to filter routes being redistributed into their protocol. For more details about understanding and configuring route maps, see the Enabling Policy Routing section of the Configuring IP Routing Protocol-Independent Features module of the *Cisco IOS XE IP Routing: Protocol-Independent Configuration Guide*, Release 2.

Match options allow EIGRP to filter internal and external routes based on source protocols, to match a metric against a range, and to match on an external protocol metric.

EIGRP can be configured to filter traffic using a route map and the **redistribute** or **distribute-list** command. Using a route map with the **redistribute** command allows routes that are redistributed from the routing table to be filtered with a route map before being admitted into an EIGRP topology table. Routes that are dynamically received from, or advertised to, EIGRP peers can be filtered by adding a route map option to the **distribute-list** command.

A route map may be configured with both the **redistribute** and the **distribute-list** commands in the same routing process. When a route map is used with a **distribute-list** command that is configured for inbound or outbound filtering, route packets that are learned from or advertised to EIGRP peers can be processed with the route map to provide better control of route selection during the route exchange process. Redistribution serves as a mechanism to import routes into the EIGRP topology table from a routing table. A route map configured with the **redistribute** command adds flexibility to the redistribution capability and results in a more specific redistributed route selection.

The use of route maps to filter traffic is the same for both autonomous-system configurations and named configurations. See the Configuring EIGRP module for more information about autonomous system and named configurations.

Demands for EIGRP to interoperate with other protocols and flexibility in fine-tuning network operation necessitate the capability to filter traffic using a route map.

## How to Configure EIGRP Support for Route Map Filtering

## **Setting EIGRP Tags Using a Route Map for Autonomous System Configurations**

Perform this task to set EIGRP tags for autonomous system configurations using a route map. The EIGRP metrics used for filtering are configured within a route map. The first match clause defines EIGRP routes that contain an external protocol metric between 400 and 600 inclusive; the second match clause defines EIGRP external routes that match a source protocol of BGP and the autonomous system 45000. When the two match clauses are true, a tag value of the destination routing protocol is set to 5. This route map can be used with the **distribute-list** command, see the Example Setting EIGRP Tags Using a Route Map--Autonomous System Configuration Examples, on page 12 for an example configuration.

#### **SUMMARY STEPS**

- 1. enable
- 2. configure terminal
- **3. route-map** *map-tag* [**permit** | **deny**] [*sequence-number*]
- **4.** match metric {metric-value| external metric-value} [+- deviation-number]
- **5. match source-protocol** [autonomous-system-number]
- **6. set tag** *tag-value*
- 7. exit
- **8. router eigrp** *as-number*
- 9. network ip-address
- 10. distribute-list route-map map-tag in

#### **DETAILED STEPS**

|        | Command or Action                                                       | Purpose                                                                                                    |
|--------|-------------------------------------------------------------------------|----------------------------------------------------------------------------------------------------|
| Step 1 | enable                                                                  | Enables privileged EXEC mode.                                                                                                    |
|        | Example:                                                                | Enter your password if prompted.                                                                                                    |
|        | Router> enable                                                          |                                                                                                    |
| Step 2 | configure terminal                                                      | Enters global configuration mode.                                                                                                    |
|        | Example:                                                                |                                                                                                    |
|        | Router# configure terminal                                              |                                                                                                    |
| Step 3 | route-map map-tag [permit   deny] [sequence-number]                     | Enters route-map configuration mode.                                                                                                    |
|        | Example:                                                                |                                                                                                    |
|        | Router(config) # route-map metric-range                                 |                                                                                                    |
| Step 4 | match metric {metric-value  external metric-value} [+-deviation-number] | Specifies a match clause that filters inbound updates that match an internal or external protocol metric.                                                                                                |
|        | Example:                                                                | • metric-valueInternal protocol metric, which can be                                                                                                    |
|        | Router(config-route-map) # match metric external                        | an EIGRP five-part metric. The range is from 1 to 4294967295.                                                                                                    |
|        | 500 +- 100                                                              | • externalExternal protocol metric. The range is from 1 to 4294967295.                                                                                                    |
|        |                                                                         | • +- <i>deviation-number</i> (Optional) Represents a standard deviation. The deviation can be any number. There is no default.                                                                           |
|        |                                                                         | Note When you specify a metric deviation with the + and - keywords, the router will match any metric that falls inclusively in that range.                                                               |
|        |                                                                         | Note The external protocol metric is not the same as the EIGRP assigned route metric, which is a figure computed from EIGRP vectorized metric components (delay, bandwidth, reliability, load, and MTU). |
| Step 5 | match source-protocol source-protocol [autonomous-system-number]        | Specifies a match clause that matches external routes from sources that match the source protocol.                                                                                                    |
|        | <pre>Example:  Router(config-route-map) # match source-protocol</pre>   | • source-protocolProtocol to match. The valid keywords are bgp, connected, eigrp, isis, ospf, rip, and static. There is no default.                                                                      |
|        | bgp 45000                                                               | • autonomous-system-number(Optional) Autonomous system number. The autonomous-system-number argument is not applicable to the <b>connected</b> , <b>static</b> ,                                         |

|         | Command or Action                                                                         | Purpose                                                                                                    |
|---------|-------------------------------------------------------------------------------------------|----------------------------------------------------------------------------------------------------|
|         |                                                                                           | and <b>rip</b> keywords. The range is from 1 to 65535.  There is no default.                                          |
| Step 6  | set tag tag-value  Example:                                                               | Sets a tag value on the route in the destination routing protocol when all the match criteria of a route map are met. |
| Step 7  | Router(config-route-map)# set tag 5  exit  Example:                                       | Exits route-map configuration mode and returns to global configuration mode.                                          |
| Step 8  | <pre>Router(config-route-map)# exit  router eigrp as-number Example:</pre>                | Configures the EIGRP routing process and enters router configuration mode.                                            |
| Step 9  | Router(config)# router eigrp 1  network ip-address  Example:                              | Specifies a network for the EIGRP routing process.                                                                    |
| Step 10 | Router(config-router)# network 172.16.0.0  distribute-list route-map map-tag in  Example: | Filters networks received in updates.                                                                                 |
|         | Router(config-router)# distribute-list route-map metric-range in                          |                                                                                                    |

## **Setting EIGRP Tags Using a Route Map for Named Configurations**

Perform this task to set EIGRP tags for named configurations using a route map. The EIGRP metrics used for filtering are configured within a route map. The first match clause defines EIGRP routes that contain an external protocol metric between 400 and 600 inclusive; the second match clause defines EIGRP external routes that match a source protocol of BGP and the autonomous system 45000. When the two match clauses are true, a tag value of the destination routing protocol is set to 5. This route map can be used with the **distribute-list** command, see the Example Setting EIGRP Tags Using a Route Map--Named Configuration Examples, on page 12 for an example configuration.

#### **SUMMARY STEPS**

- 1. enable
- 2. configure terminal
- **3. route-map** *map-tag* [**permit** | **deny**] [*sequence-number*]
- **4. set metric** bandwidth delay reliability loading mtu
- **5. match ip route-source** {access-list-number | access-list-name} [...access-list-number | ...access-list-name]
- **6. match metric** {metric-value | **external** metric-value } [+- deviation-number]

- **7. match source-protocol** *source-protocol* [autonomous-system-number]
- 8. set tag tag-value
- 9. exit
- **10.** router eigrp virtual-instance-name
- **11.** Do one of the following:
  - $\hbox{\bf \cdot address-family } \hbox{\bf ipv4} \hbox{\bf [multicast] [unicast] [vrf} \hbox{\it vrf-name} \hbox{\bf ] autonomous-system} \\ \hbox{\it autonomous-system-number}$
  - address-family ipv6 [unicast] [vrf vrf-name] autonomous-system autonomous-system-number
- **12. network** *ip-address* [wildcard-mask]
- **13. af-interface** {**default** | *interface-type interface-number*}
- 14. next-hop-self
- 15. exit-af-interface
- **16. topology** {base | topology-name tid number}
- 17. distribute-list route-map map-tag in

#### **DETAILED STEPS**

|        | Command or Action                                                                                   | Purpose                                                                                                    |
|--------|----------------------------------------------------------------------------------------------------|----------------------------------------------------------------------------------------------------|
| Step 1 | enable                                                                                              | Enables privileged EXEC mode.                                                                                              |
|        | Example:                                                                                            | • Enter your password if prompted.                                                                                         |
|        | Router> enable                                                                                      |                                                                                                    |
| Step 2 | configure terminal                                                                                  | Enters global configuration mode.                                                                                          |
|        | Example:                                                                                            |                                                                                                    |
|        | Router# configure terminal                                                                          |                                                                                                    |
| Step 3 | route-map map-tag [permit   deny] [sequence-number]                                                 | Enters route-map configuration mode.                                                                                       |
|        | Example:                                                                                            |                                                                                                    |
|        | Router(config)# route-map metric-range                                                              |                                                                                                    |
| Step 4 | set metric bandwidth delay reliability loading mtu                                                  | (Optional) Sets the metric value for EIGRP in a route map                                                                  |
|        | Example:                                                                                            |                                                                                                    |
|        | Router(config-route-map) # set metric 10000 10 255                                                  |                                                                                                    |
| Step 5 | match ip route-source {access-list-number  access-list-name} [access-list-number  access-list-name] | Redistributes routes that have been advertised by routers and access servers at the address specified by the access lists. |
|        | Example:                                                                                            |                                                                                                    |
|        | Router(config-route-map) # match ip route-source 5 80                                               |                                                                                                    |

|         | Command or Action                                                       | Purpose                                                                                                    |  |
|---------|-------------------------------------------------------------------------|----------------------------------------------------------------------------------------------------|--|
| Step 6  | match metric {metric-value  external metric-value} [+-deviation-number] | Specifies a match clause that includes EIGRP routes that match an internal or external protocol metric.                                                                                                    |  |
|         | Example:  Router(config-route-map) # match metric external              | • <i>metric-value</i> Internal protocol metric, which can be an EIGRP five-part metric. The range is from 1 to 4294967295.                                                                                                    |  |
|         | 500 +- 100                                                              | • externalExternal protocol metric. The range is from 1 to 4294967295.                                                                                                    |  |
|         |                                                                         | • +- deviation-number(Optional) Represents a standard deviation. The deviation can be any number There is no default.                                                                                                    |  |
|         |                                                                         | Note When you specify a metric deviation with the + and - keywords, the router will match any metric that falls inclusively in that range.                                                                                                   |  |
|         |                                                                         | Note The external protocol metric is not the same as the EIGRP assigned route metric, which is a figure computed from EIGRP vectorized metric components (delay, bandwidth, reliability, load, and MTU).                                     |  |
| Step 7  | match source-protocol source-protocol [autonomous-system-number]        | Specifies a match clause that includes EIGRP external routes that match a source protocol.                                                                                                    |  |
|         | <pre>Example: Router(config-route-map)# match source-protocol</pre>     | • source-protocolProtocol to match. The valid keywords are bgp, connected, eigrp, isis, ospf, ri and static. There is no default.                                                                                                    |  |
|         | bgp 45000                                                               | • autonomous-system-number(Optional) Autonomous system number. The autonomous-system-number argument is not applicable to the <b>connected</b> , <b>static</b> , and <b>rip</b> keywords. The range is from 1 to 65535. There is no default. |  |
| Step 8  | set tag tag-value                                                       | Sets a tag value on the route in the destination routing protocol when all the match criteria of a route map are                                                                                                    |  |
|         | Example:                                                                | met.                                                                                                    |  |
|         | Router(config-route-map)# set tag 5                                     |                                                                                                    |  |
| Step 9  | exit Example:                                                           | Exits route-map configuration mode and returns to global configuration mode.                                                                                                    |  |
|         | Router(config-route-map)# exit                                          |                                                                                                    |  |
| Step 10 | router eigrp virtual-instance-name  Example:                            | Configures the EIGRP routing process and enters router configuration mode.                                                                                                    |  |

|         | Command or Action                                                                                                    | Purpose                                                                                                    |
|---------|----------------------------------------------------------------------------------------------------|----------------------------------------------------------------------------------------------------|
|         | Router(config)# router eigrp virtual-name1                                                                                                    |                                                                                                    |
| Step 11 | Do one of the following:  • address-family ipv4 [multicast] [unicast] [vrf vrf-name] autonomous-system autonomous-system-number  • address-family ipv6 [unicast] [vrf vrf-name] autonomous-system autonomous-system-number | Enters address family configuration mode to configure an EIGRP IPv4 or IPv6 routing instance.                                                |
|         | Example:  Router(config-router) # address-family ipv4 autonomous-system 45000                                                                                                    |                                                                                                    |
| Step 12 | <pre>network ip-address [wildcard-mask] Example:  Router(config-router-af)# network 172.16.0.0</pre>                                                                                                    | Specifies a network for the EIGRP routing process.                                                                                           |
| Step 13 | <pre>af-interface {default   interface-type interface-number} Example:  Router(config-router-af) # af-interface default</pre>                                                                                              | Enters address family interface configuration mode to configure interface-specific EIGRP commands.                                           |
| Step 14 | <pre>next-hop-self Example:  Router(config-router-af-interface) # next-hop-self</pre>                                                                                                    | Enables EIGRP to advertise routes with the local outbound interface address as the next hop.                                                 |
| Step 15 | <pre>exit-af-interface Example:  Router(config-router-af-interface) # exit-af-interface</pre>                                                                                                    | Exits address-family interface configuration mode.                                                                                           |
| Step 16 | <pre>topology {base   topology-name tid number} Example:  Router(config-router-af) # topology base</pre>                                                                                                    | Configures an EIGRP process to route IP traffic under the specified topology instance and enters address family topology configuration mode. |
| Step 17 | <pre>distribute-list route-map map-tag in Example:  Router(config-router-af-topology) # distribute-list route-map metric-range in</pre>                                                                                    | Filters networks received in updates.                                                                                                    |

## Configuring EIGRP Route-map for Distribute-list in IPv6

#### **SUMMARY STEPS**

- 1. enable
- 2. configure terminal
- 3. router eigrp virtual-instance-name
- 4. address-family ipv6 [unicast] [vrf vrf-name] autonomous-system autonomous-system-number
- **5. topology** {base | topology-name tid number}
- 6. distribute-list route-map map-tag in
- 7. distribute-list route-map map-tag out
- 8. exit-af-toplogy
- 9. exit-address-family
- **10.** route-map map-tag [permit | deny] [sequence-number]
- 11. match ipv6 address {prefix-list prefix-list-name | access-list-name}
- **12.** set tag tag-value
- **13.** route-map map-tag [permit | deny] [sequence-number]
- **14.** match interface interface-type interface-number [...interface-type interface-number]
- **15**. **set tag** tag-value
- **16.** route-map map-tag [permit | deny] [sequence-number]
- **17. match metric** bandwidth delay reliability loading mtu
- **18.** route-map map-tag [permit | deny] [sequence-number]
- **19.** match ipv6 address {prefix-list prefix-list-name | access-list-name}
- 20. set tag tag-value
- **21.** route-map map-tag [permit | deny] [sequence-number]
- **22**. **match interface** interface-type interface-number [...interface-type interface-number]
- 23. set tag tag-value
- **24.** route-map map-tag [permit | deny] [sequence-number]
- **25.** match metric bandwidth delay reliability loading mtu
- **26**. end

#### **DETAILED STEPS**

|        | Command or Action          | Purpose                            |
|--------|----------------------------|------------------------------------|
| Step 1 | enable                     | Enables privileged EXEC mode.      |
|        | Example:                   | • Enter your password if prompted. |
|        | Router> enable             |                                    |
| Step 2 | configure terminal         | Enters global configuration mode.  |
|        | Example:                   |                                    |
|        | Router# configure terminal |                                    |

| Command or Action                                                                              | Purpose                                                                                                    |
|------------------------------------------------------------------------------------------------|----------------------------------------------------------------------------------------------------|
| router eigrp virtual-instance-name  Example:                                                   | Configures the EIGRP routing process and enters router configuration mode.                                                                                                    |
| Router(config)# router eigrp virtual1                                                          |                                                                                                    |
| address-family ipv6 [unicast] [vrf vrf-name] autonomous-system autonomous-system-number        | Enters address family configuration mode to configure an EIGRP IPv6 routing instance.                                                                                                    |
| Router(config-router)# address-family ipv6 autonomous-system 1                                 |                                                                                                    |
| topology {base   topology-name tid number}  Example:                                           | Configures an EIGRP process to route IP traffic under the specified topology instance and enters address family topology configuration mode.                                                                                                    |
| distribute-list route-map map-tag in                                                           | Enables filtering of the networks received in EIGRP                                                                                                    |
| <pre>Example:  Router(config-router-af-topology) # distribute-list   route-map map_in in</pre> | updates.                                                                                                    |
| distribute-list route-map map-tag out  Example:                                                | Enables suppressing of networks from being advertised in the EIGRP updates.                                                                                                    |
| <pre>Router(config-router-af-topology) # distribute-list route-map map_out out</pre>           |                                                                                                    |
| exit-af-toplogy                                                                                | Exits address-family topology configuration mode.                                                                                                    |
| Example:                                                                                       |                                                                                                    |
| Router(config-router-af-topology)# exit-af-topology                                            |                                                                                                    |
| exit-address-family                                                                            | Exits address-family configuration mode.                                                                                                    |
| Example:                                                                                       |                                                                                                    |
| Router(config-router-af)# exit-address-family                                                  |                                                                                                    |
| route-map map-tag [permit   deny] [sequence-number]                                            | Enters route-map configuration mode.                                                                                                    |
| Example:                                                                                       | Specifies route map name and set action to                                                                                                    |
| Router(config)# route-map map1 permit 10                                                       | redistribute the route if the match criteria are met.                                                                                                    |
| match ipv6 address {prefix-list prefix-list-name   access-list-name}                           | Specifies an IPv6 access list to match for redistributing routes that have been advertised by routers and access                                                                                                    |
|                                                                                                | router eigrp virtual-instance-name  Example:  Router(config) # router eigrp virtual1  address-family ipv6 [unicast] [vrf vrf-name] autonomous-system autonomous-system-number  Example:  Router(config-router) # address-family ipv6 autonomous-system 1  topology {base   topology-name tid number} {  Example:  Router(config-router-af) # topology base  distribute-list route-map map-tag in  Example:  Router(config-router-af-topology) # distribute-list route-map map_in in  distribute-list route-map map-tag out  Example:  Router(config-router-af-topology) # distribute-list route-map map_out out  exit-af-toplogy  Example:  Router(config-router-af-topology) # exit-af-topology  exit-address-family  Example:  Router(config-router-af) # exit-address-family  route-map map-tag [permit   deny] [sequence-number]  Example:  Router(config) # route-map map1 permit 10  match ipv6 address {prefix-list prefix-list-name |

|         | Command or Action                                                                 | Purpose                                                                                                    |
|---------|-----------------------------------------------------------------------------------|----------------------------------------------------------------------------------------------------|
|         | Router(config-route-map)# match ipv6 address acl1                                 |                                                                                                    |
| Step 12 | set tag tag-value                                                                 | Sets a tag value for the route in the route map.                                                                 |
|         | Example:                                                                          |                                                                                                    |
|         | Router(config-route-map)# set tag 10                                              |                                                                                                    |
| Step 13 | route-map map-tag [permit   deny] [sequence-number]                               | Specifies route map name and set action to redistribute the route if the match criteria are met.                 |
|         | Example:                                                                          | 3.000.000.0000.0000.0000.0000.0000.0000.0000                                                                     |
|         | Router(config)# route-map map1 permit 20                                          |                                                                                                    |
| Step 14 | match interface interface-type interface-number [interface-type interface-number] | Specifies the next hop out of the interface to distribute the associated routes.                                 |
|         | Example:                                                                          |                                                                                                    |
|         | Router(config-route-map) # match interface ethernet 0/0                           |                                                                                                    |
| Step 15 | set tag tag-value                                                                 | Sets a tag value for the route in the route map.                                                                 |
|         | Example:                                                                          |                                                                                                    |
|         | Router(config-route-map)# set tag 20                                              |                                                                                                    |
| Step 16 | route-map map-tag [permit   deny] [sequence-number]                               | Specifies route map name and set action to redistribute the                                                      |
|         | Example:                                                                          | route if the match criteria are met.                                                                             |
|         | Router(config)# route-map map1 permit 30                                          |                                                                                                    |
| Step 17 | match metric bandwidth delay reliability loading mtu                              | Specifies the metric value for EIGRP in a route map.                                                             |
|         | Example:                                                                          |                                                                                                    |
|         | Router(config-route-map)# match metric 10000 100 255 100 1500                     |                                                                                                    |
| Step 18 | route-map map-tag [permit   deny] [sequence-number]                               | Enters route-map configuration mode.                                                                             |
|         | Example:                                                                          | Specifies route map name and set action to redistribute the route if the match criteria are met.                 |
|         | Router(config)# route-map map2 permit 10                                          |                                                                                                    |
| Step 19 | match ipv6 address {prefix-list prefix-list-name   access-list-name}              | Specifies an IPv6 access list to match for redistributing routes that have been advertised by routers and access |
|         | Example:                                                                          | servers.                                                                                                    |
|         |                                                                                   |                                                                                                    |
|         | Router(config-route-map) # match ipv6 address acl1                                |                                                                                                    |

|         | Command or Action                                                                 | Purpose                                                                          |  |
|---------|-----------------------------------------------------------------------------------|----------------------------------------------------------------------------------|--|
| Step 20 | set tag tag-value                                                                 | Sets a tag value for the route in the route map.                                 |  |
|         | Example:                                                                          |                                                                                  |  |
|         | Router(config-route-map)# set tag 10                                              |                                                                                  |  |
| Step 21 | route-map map-tag [permit   deny] [sequence-number]                               | Specifies route map name and set action to redistribute the                      |  |
|         | Example:                                                                          | route if the match criteria are met.                                             |  |
|         | Router(config)# route-map map2 permit 20                                          |                                                                                  |  |
| Step 22 | match interface interface-type interface-number [interface-type interface-number] | Specifies the next hop out of the interface to distribute the associated routes. |  |
|         | Example:                                                                          |                                                                                  |  |
|         | Router(config-route-map) # match interface ethernet 0/0                           |                                                                                  |  |
| Step 23 | set tag tag-value                                                                 | Sets a tag value for the route in the route map.                                 |  |
|         | Example:                                                                          |                                                                                  |  |
|         | Router(config-route-map)# set tag 20                                              |                                                                                  |  |
| Step 24 | route-map map-tag [permit   deny] [sequence-number]                               | Specifies route map name and set action to redistribute to                       |  |
|         | Example:                                                                          | route if the match criteria are met.                                             |  |
|         | Router(config)# route-map map2 permit 30                                          |                                                                                  |  |
| Step 25 | match metric bandwidth delay reliability loading mtu                              | Specifies the metric value for EIGRP in a route map.                             |  |
|         | Example:                                                                          |                                                                                  |  |
|         | Router(config-route-map)# match metric 1000 100 255 200 1800                      |                                                                                  |  |
| Step 26 | end                                                                               | Exits route-map configuration mode and returns to                                |  |
|         | Example:                                                                          | privileged EXEC mode.                                                            |  |
|         | Router(config-route-map)# end                                                     |                                                                                  |  |

# **Configuration Examples for EIGRP Support for Route Map Filtering**

## **Example Setting EIGRP Tags Using a Route Map--Autonomous System Configuration Examples**

The following example shows how to configure a route map to match an EIGRP external protocol metric route with an allowable deviation of 100, a source protocol of BGP, and an autonomous system 45000. When the two match clauses are true, the tag value of the destination routing protocol is set to 5. The route map is used to distribute incoming packets for an EIGRP process.

```
Router(config) # route-map metric-range
Router(config-route-map) # match metric external 500 +- 100
Router(config-route-map) # match source-protocol bgp 45000
Router(config-route-map) # set tag 5
Router(config-route-map) # exit
Router(config) # router eigrp 1
Router(config-router) # network 172.16.0.0
Router(config-router) # distribute-list route-map metric_range in
```

The following example shows how to configure a route map to match EIGRP routes with a metric of 110, 200, or an inclusive range of 700 to 800. When the match clause is true, the tag value of the destination routing protocol is set to 10. The route map is used to redistribute EIGRP packets.

```
Router(config) # route-map metric-eigrp
Router(config-route-map) # match metric 110 200 750 +- 50
Router(config-route-map) # set tag 10
Router(config-route-map) # exit
Router(config) # router eigrp 1
Router(config-router) # network 172.21.1.0/24
Router(config-router) # redistribute eigrp route-map metric-eigrp
```

## Example Setting EIGRP Tags Using a Route Map--Named Configuration Examples

The following example shows how to configure a route map to match an EIGRP external protocol metric route with an allowable deviation of 100, a source protocol of BGP, and an autonomous system 45000. When the two match clauses are true, the tag value of the destination routing protocol is set to 5. The route map is used to distribute incoming packets for an EIGRP process.

```
Router(config) # route-map metric_range
Router(config-route-map) # match metric external 500 +- 100
Router(config-route-map) # match source-protocol bgp 45000
Router(config-route-map) # set tag 5
Router(config-route-map) # exit
Router(config) # router eigrp virtual-name
Router(config-router) # address-family ipv4 autonomous-system 45000
Router(config-router-af) # network 172.21.1.0/24
```

```
Router(config-router-af) # topology base
Router(config-router-af-topology) # distribute-list route-map metric_range in
```

The following example shows how to configure a route map to match EIGRP routes with a metric of 110, 200, or an inclusive range of 700 to 800. When the match clause is true, the tag value of the destination routing protocol is set to 10. The route map is used to redistribute EIGRP packets.

```
Router(config) # route-map metric_eigrp
Router(config-route-map) # match metric 110 200 750 +- 50
Router(config-route-map) # set tag 10
Router(config-route-map) # exit
Router(config) # router eigrp virtual-name
Router(config-router) # address-family ipv4 autonomous-system 45000
Router(config-router-af) # network 172.21.1.0/24
Router(config-router-af) # topology base
Router(config-router-af-topology) # distribute-list route-map metric-range in
```

## **Example Configuring EIGRP Route-map for Distribute-list in IPv6**

The following example shows how to configure EIGRP route maps for distribute list in IPv6.

```
enable
configure terminal
router eigrp test
address-family ipv6 unicast autonomous-system 1
topology base
distribute-list route-map map in
distribute-list route-map map out
exit-af-topology
 exit-address-family
route-map map in permit 10
match ipv6 address acl1
set tag 15
route-map map in permit 20
match interface Ethernet0/0
set tag 25
route-map map in permit 30
match metric 10000 1000 255 255 1024
route-map map out permit 20
match ipv6 address acl1
set tag 25
route-map map_out permit 40
match interface Ethernet0/0
set tag 35
route-map map out permit 50
match metric 10000 100 255 200 1024
end
```

### **Additional References**

#### **Related Documents**

| Related Topic      | Document Title                               |
|--------------------|----------------------------------------------|
| Cisco IOS commands | Cisco IOS Master Commands List, All Releases |

| Related Topic                                                   | Document Title                                |
|-----------------------------------------------------------------|-----------------------------------------------|
| EIGRP overview and configuration                                | Configuring EIGRP                             |
| EIGRP commands including syntax, usage guidelines, and examples | Cisco IOS IP Routing: EIGRP Command Reference |

#### **Standards**

| Standard | Title |
|----------|-------|
| None     |       |

#### **MIBs**

| MIB  | MIBs Link                                                                                                    |
|------|----------------------------------------------------------------------------------------------------|
| None | To locate and download MIBs for selected platforms, Cisco software releases, and feature sets, use Cisco MIB Locator found at the following URL: |
|      | http://www.cisco.com/go/mibs                                                                                                    |

#### **RFCs**

| RFC  | Title |  |
|------|-------|--|
| None |       |  |

#### **Technical Assistance**

| Description                                                                                                    | Link |
|----------------------------------------------------------------------------------------------------|------|
| The Cisco Support and Documentation website provides online resources to download documentation, software, and tools. Use these resources to install and configure the software and to troubleshoot and resolve technical issues with Cisco products and technologies. Access to most tools on the Cisco Support and Documentation website requires a Cisco.com user ID and password. |      |

## Feature Information for EIGRP Support for Route Map Filtering

The following table provides release information about the feature or features described in this module. This table lists only the software release that introduced support for a given feature in a given software release train. Unless noted otherwise, subsequent releases of that software release train also support that feature.

Use Cisco Feature Navigator to find information about platform support and Cisco software image support. To access Cisco Feature Navigator, go to <a href="https://www.cisco.com/go/cfn">www.cisco.com/go/cfn</a>. An account on Cisco.com is not required.

Table 1: Feature Information for EIGRP Support for Route Map Filtering

| Feature Name                             | Releases                      | Feature Information                                                                                                    |
|------------------------------------------|-------------------------------|----------------------------------------------------------------------------------------------------|
| EIGRPv6 Route-map support for            | Cisco IOS XE<br>Release 3.17S | The EIGRPv6 Route-map support for Distribute-list feature enables EIGRP route-map in the distribute list for IPv6 networks.                                                                                                    |
| Distribute-list                          |                               | The following commands were introduced or modified by this feature: match metric, match tag, show interface, match ipv6 address, match route-type, match ipv6 next-hop, set tag set metric, address-family, topology.                                                         |
| EIGRP Support for<br>Route Map Filtering | Cisco IOS XE<br>Release 2.1   | The EIGRP Support for Route Map Filtering feature enables EIGRP to interoperate with other protocols by filtering inbound and outbound traffic based on complex route map options. Several extended filtering options are introduced to provide EIGRP-specific match choices. |
|                                          |                               | In Cisco IOS XE Release 2.1, this feature was introduced on the Cisco ASR 1000 Series Aggregation Services Routers.                                                                                                    |
|                                          |                               | The following commands were introduced or modified by this feature: match metric (IP), match source-protocol, ip eigrp topology.                                                                                                    |
|                                          |                               | In Cisco IOS XE Release 2.5, the following command was introduced or modified for this feature: <b>show eigrp address-family topology</b>                                                                                                    |

Feature Information for EIGRP Support for Route Map Filtering